## **Prihlásenie sa do procesu GrEditor**

Užívate - konfigurátor alebo operátor - môže pracova s procesom [D2000 GrEditor,](https://doc.ipesoft.com/display/D2DOCV12SK/D2000+GrEditor) len ak je prihlásený. Rozsah objektov, ku ktorým má prístup, závisí od konfigurácie prístupových práv užívatea.

Parametre prístupu užívatea k jednotlivým objektom sú definované systémovým administrátorom (správcom systému) prostredníctvom procesu D2000 [CNF](https://doc.ipesoft.com/pages/viewpage.action?pageId=17272642).

Po odštartovaní proces[u D2000 GrEditor](https://doc.ipesoft.com/display/D2DOCV12SK/D2000+GrEditor) sa na obrazovke otvorí prihlasovacie okno. V prípade, že toto okno nie je otvorené (napríklad po odhlásení sa z procesu), prihlásite sa do procesu [D2000 GrEditor](https://doc.ipesoft.com/display/D2DOCV12SK/D2000+GrEditor) nasledovným spôsobom:

- 1. Vyberte položku **Prihlásenie** z ponuky **Systém**.
- 2. Zobrazí sa dialógové okno, v ktorom zadajte svoje meno a heslo (poas kliknutia myšou nad obrázkom oka bude zobrazené heslo). Poda pridelených prístupových práv sa vám povolia príslušné operácie.

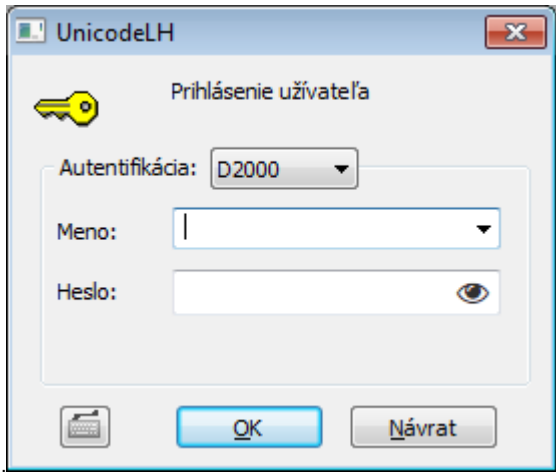

Ak je súasou [licencie D2000](https://doc.ipesoft.com/pages/viewpage.action?pageId=17272586) rozšírená bezpenos ([enhanced security\)](https://doc.ipesoft.com/display/D2DOCV12SK/Podpora+Windows+Terminal+Services+a+Citrix+MetaFrame), proces **D2000 HI** naíta z klientskeho poítaa prihlasovací kú (security token), bez ktorého sa užívate nemôže prihlási do systému s rozšírenou bezpenosou. V tomto prípade je meno užívatea dosadené poda kúa, nedá sa zmeni a zadáva sa iba heslo.

Po prihlásení operátora sa jeho celé meno, ktoré sa definuje pri konfigurácii užívatea (nie prihlasovacie meno), objaví v [záhlaví](https://doc.ipesoft.com/pages/viewpage.action?pageId=17269660) okna procesu D2000 [GrEditor.](https://doc.ipesoft.com/display/D2DOCV12SK/D2000+GrEditor)

Tlaidlo **otvorí virtuálnu klávesnicu**.

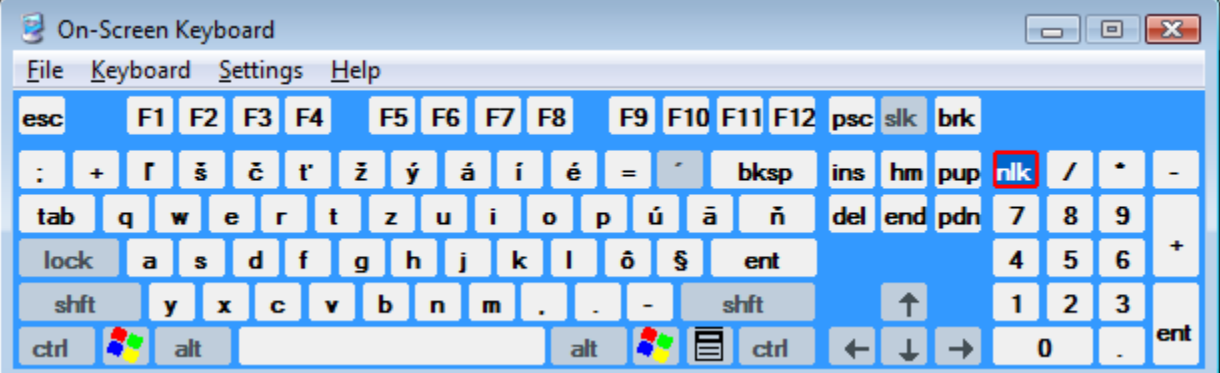

**Súvisiace stránky:** ⋒

> [Prístup do procesu GrEditor](https://doc.ipesoft.com/pages/viewpage.action?pageId=17269636) [Štartovanie procesu GrEditor](https://doc.ipesoft.com/pages/viewpage.action?pageId=17269653) [Ukonenie procesu GrEditor](https://doc.ipesoft.com/pages/viewpage.action?pageId=17269652) [Odhlásenie sa z procesu GrEditor](https://doc.ipesoft.com/pages/viewpage.action?pageId=17269651)